## **FEDERAL COMPUTER SECURITY MANAGERS' FORUM MEETING**

## **National Institute of Standards and Technology (NIST) 100 Bureau Drive Gaithersburg, Maryland 20899**

## **February 6, 2020**

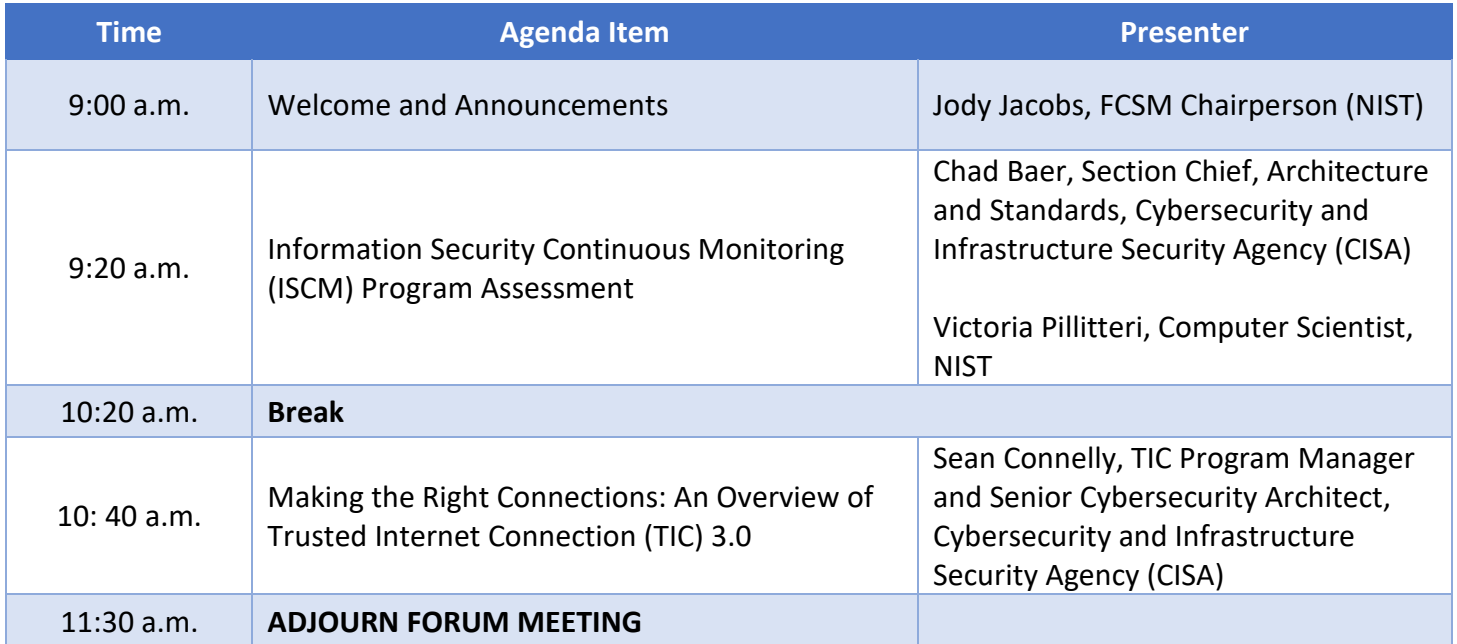

## **How to Access the NIST-Guest Wireless Network**

**NIST-Guest** is broadcasted and is the network to connect your device with.

- 1. Connect wirelessly to SSID: **NIST-Guest**
- 2. Open your browser, as needed.
	- 1. *If using iOS (iPhones and iPads), access a web page that does not use https:// (for example, http://www.apple.com) to get to the Access and Use Policy.*
	- *2. If using Android devices, a web page will automatically open with the Access and Use Policy.*
- 3. Review the complete Access and Use Policy by scrolling to the bottom of the Window. Acknowledge that you agree to the terms identified by selecting ACCEPT.

*Device access will be blocked if (1) it is a NIST-owned device; (2) malware or other malicious activity is detected; or (3) inappropriate online behavior is detected*.

For more information, see: <https://www.nist.gov/oism/access-and-use-nist-guest-network>